## 録画ボタン

画面に「録画」ボタンを表示し、START/STOP ボタンと同様の操作をするこ

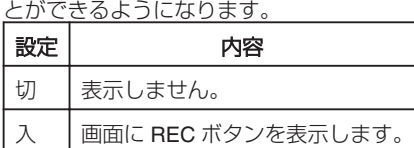

## 項目を表示するには

1 <sup>●</sup>をタッチして、メニューを表示する

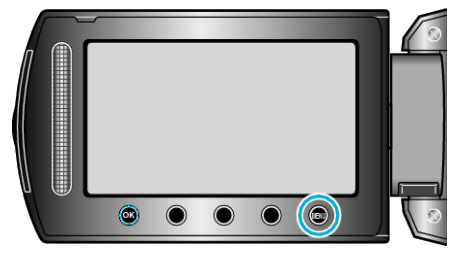

2 "本体設定"を選び、<sup>®</sup>をタッチする

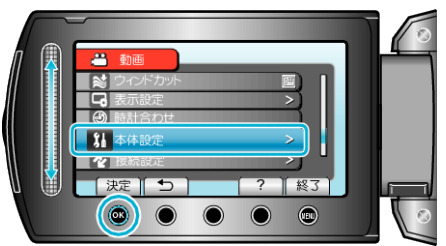

3 "録画ボタン"を選び、<sup>6</sup>をタッチする

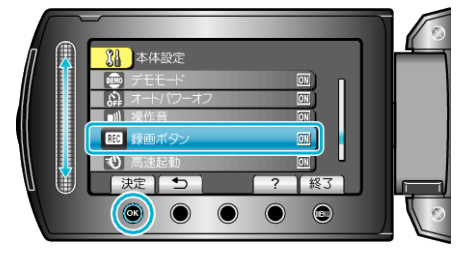